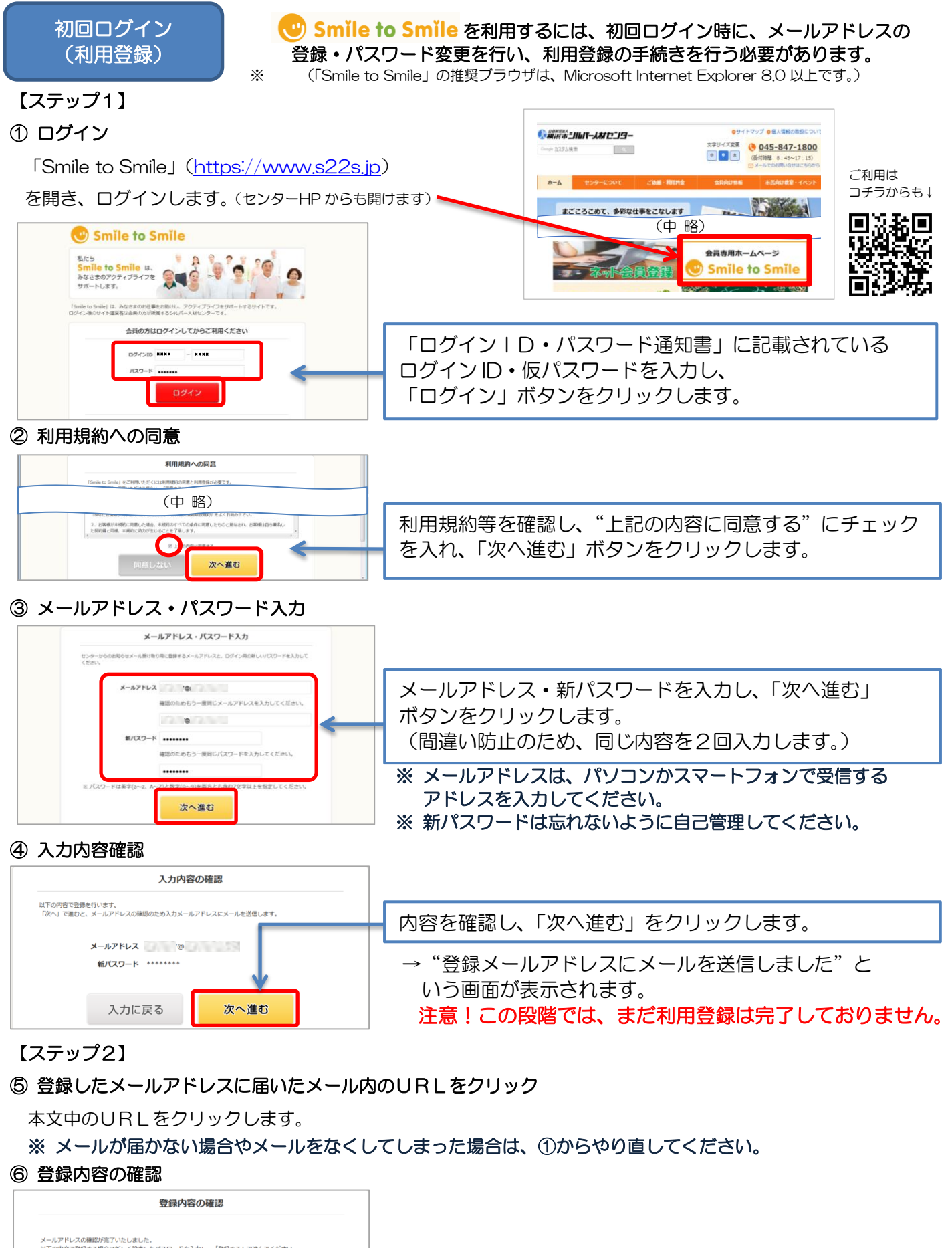

メールアドレスの種認が完了いたしました。<br>以下の内容で登録する場合は新しく設定したパスワードを入力し、「登録する」で進んでください。 【ステップ1】③で登録した新パスワードを入力し、 メールアドレス (@) 新しいパスワード | ........ 「登録する」ボタンをクリックします。 登録しない 登録する します。

これで利用登録の完了です。

I I I

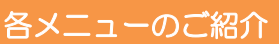

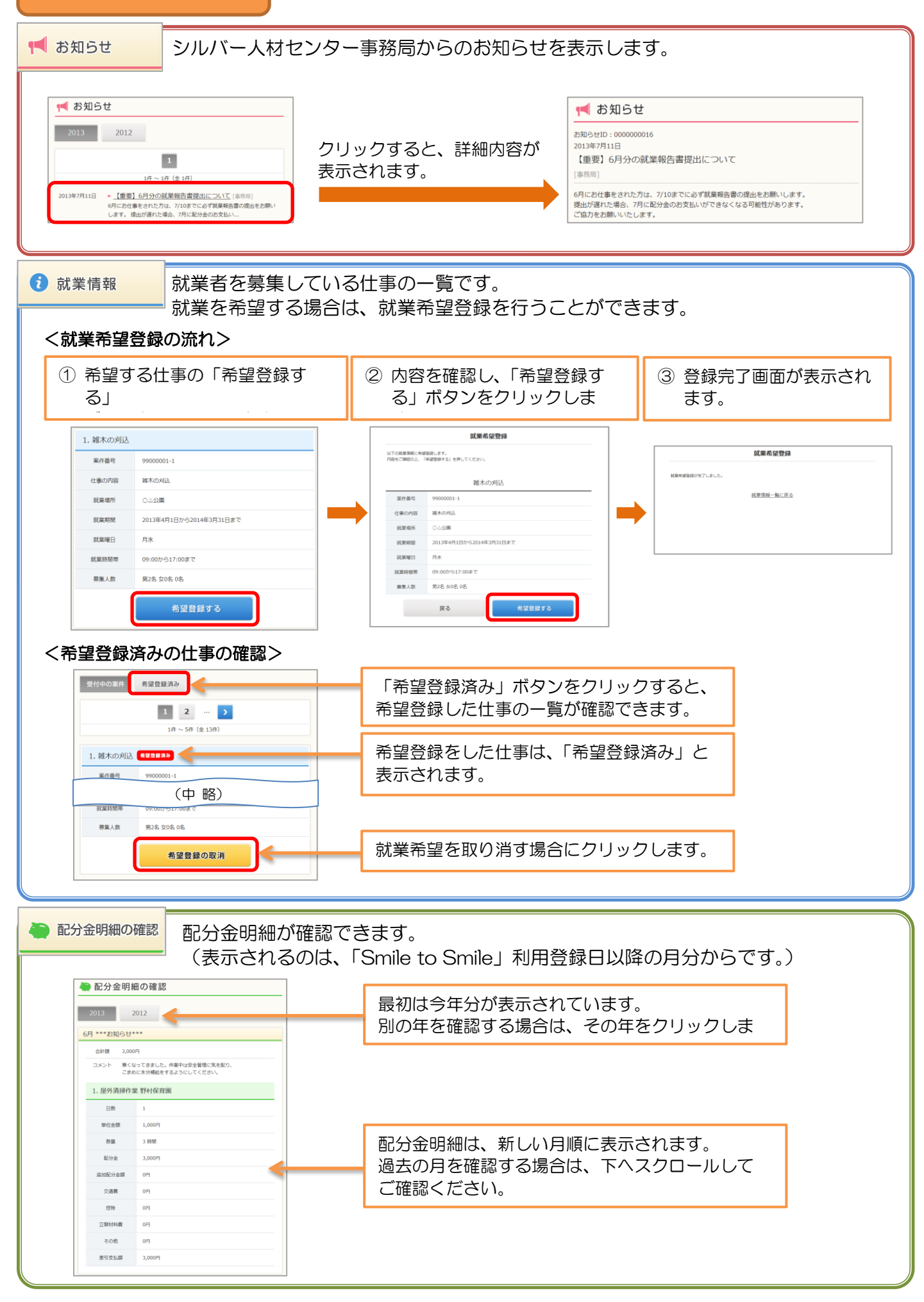